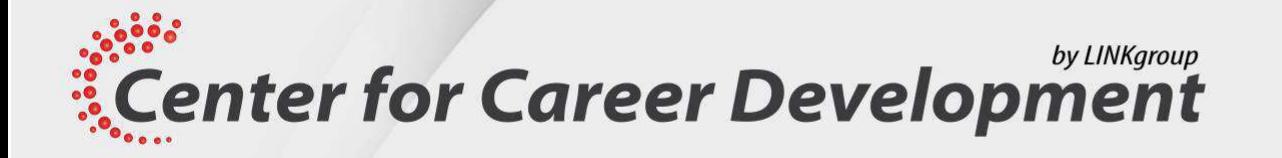

## **Imaginea digitală în Photoshop**

o anatomie tehnică și artistică

**Center for Career Development** www.dezvoltarea-carierei.com office@dezvoltarea-carierei.com

### Să ne cunoaștem

### **Alexandra Bardan**

[www.sandrabardan.ro](http://www.sandrabardan.ro/)

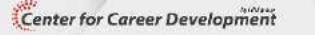

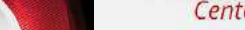

www.dezvoltarea-carierei.com

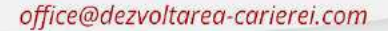

### Să ne cunoaștem

### **Nume?**

### **Ce programe de editare grafică ați mai folosit?**

### **Ce ați dori să aflați la acest seminar?**

### **Ce NU ați dori să aflați la acest seminar?**

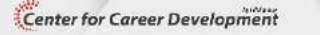

### **Imaginea digitală în Photoshop**

**o anatomie**

## **tehnică**

Center for Career Development

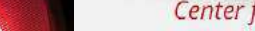

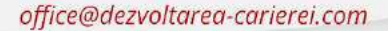

### **Imaginea digitală în Photoshop**

**o anatomie**

## **tehnică și artistică**

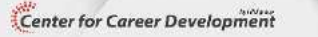

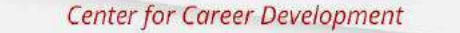

www.dezvoltarea-carierei.com

### Ce (poate) să facă Photoshop-ul?

Center for Career Development

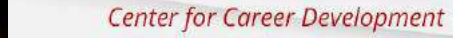

www.dezvoltarea-carierei.com

#### Ce (poate) să facă Photoshop-ul?

### de la **PUNCT** la **INFINIT**

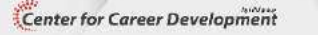

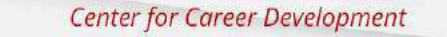

www.dezvoltarea-carierei.com

### **PUNCT**

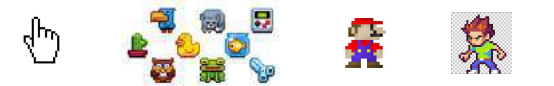

Sursă foto: Gameloft

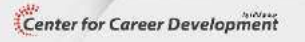

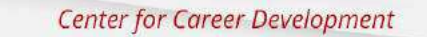

www.dezvoltarea-carierei.com

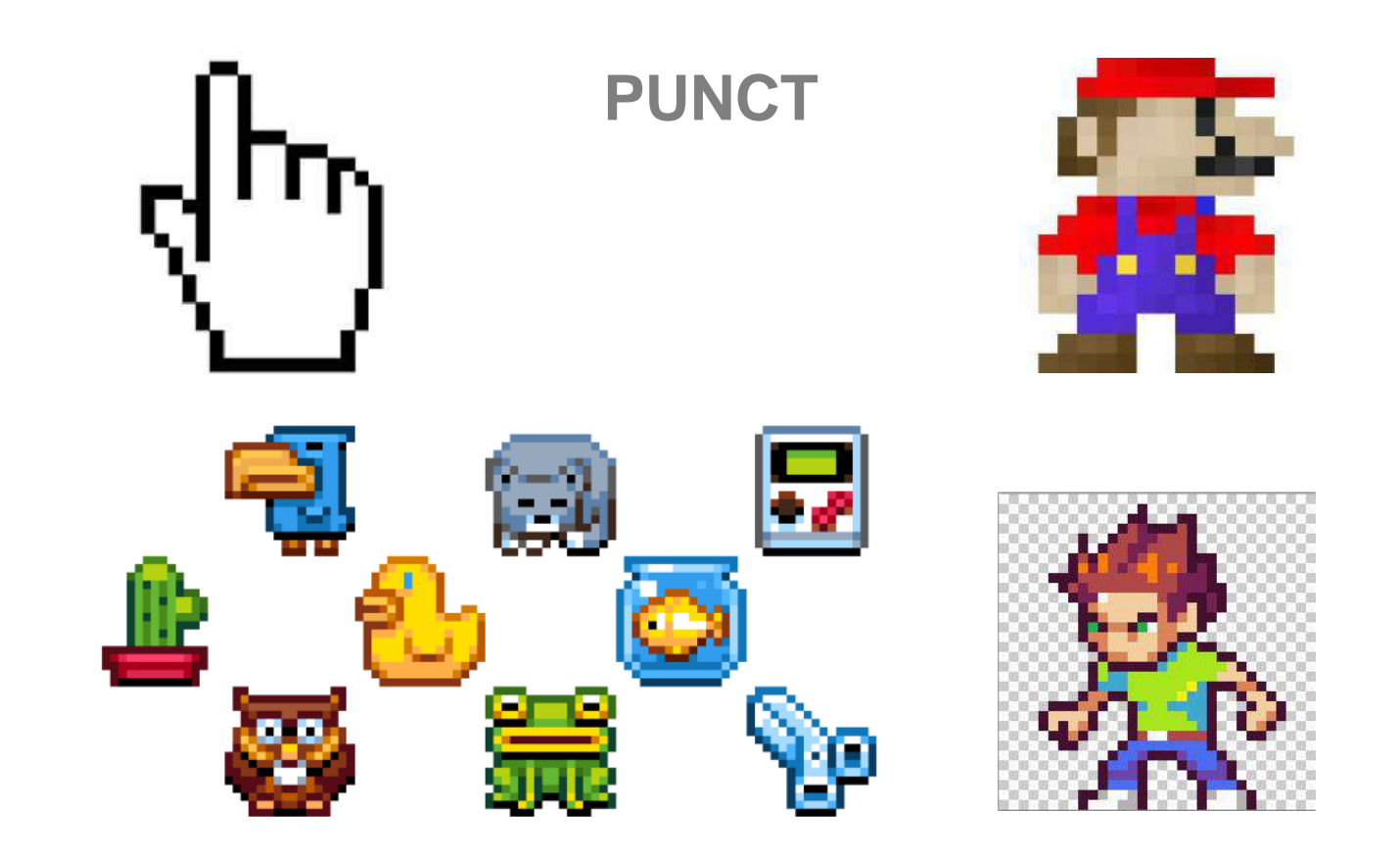

Sursă foto: Gameloft

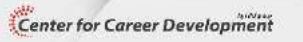

www.dezvoltarea-carierei.com

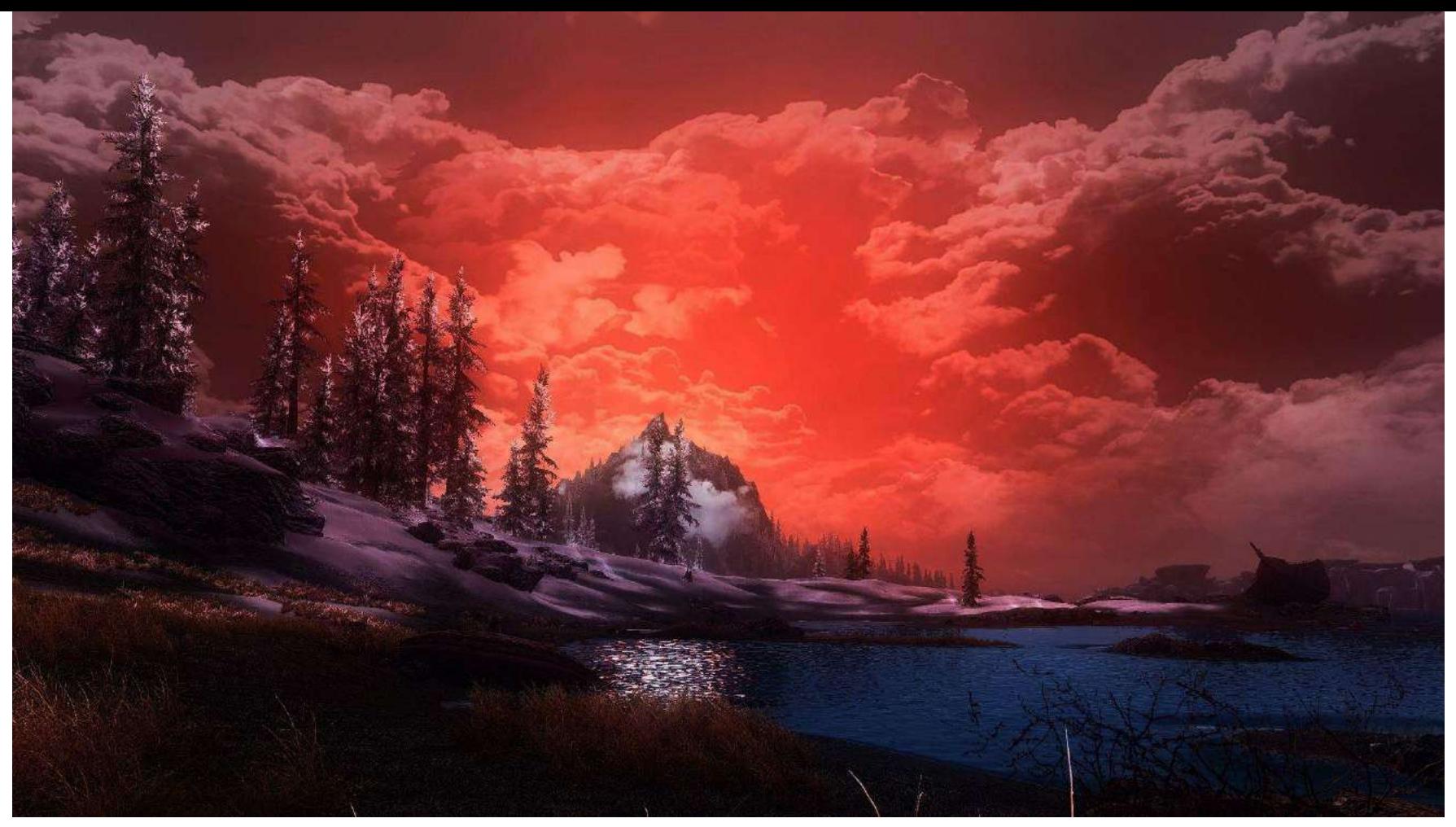

Sursă foto: www.nexusmods.com/skyrim

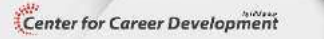

Center for Career Development

www.dezvoltarea-carierei.com

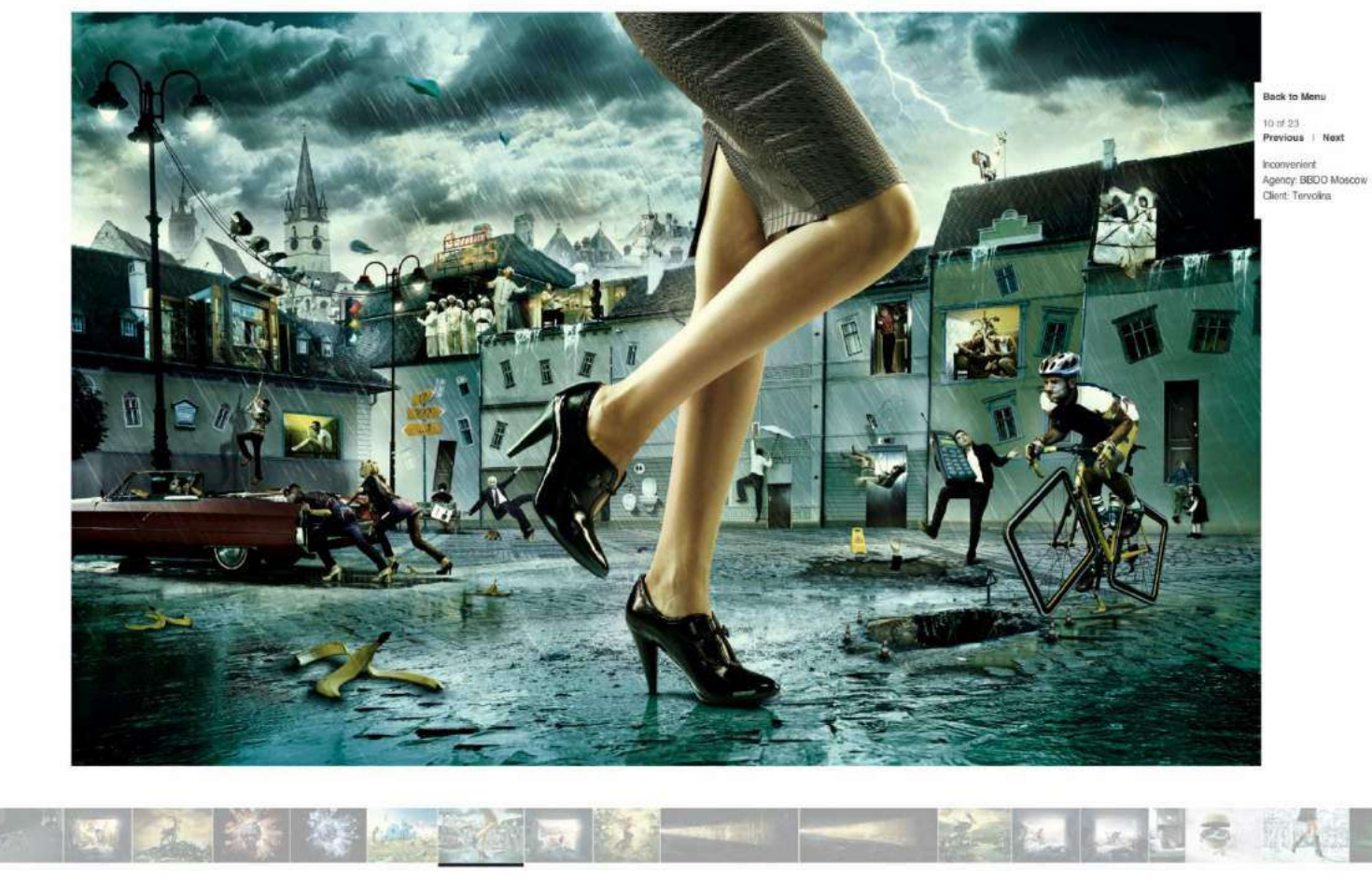

Sursă foto: carioca.ro/#/Studio/Commissioned/Fantastic

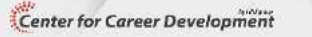

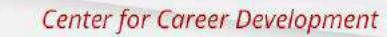

www.dezvoltarea-carierei.com

#### Piața Independenței, Kiev, 2014

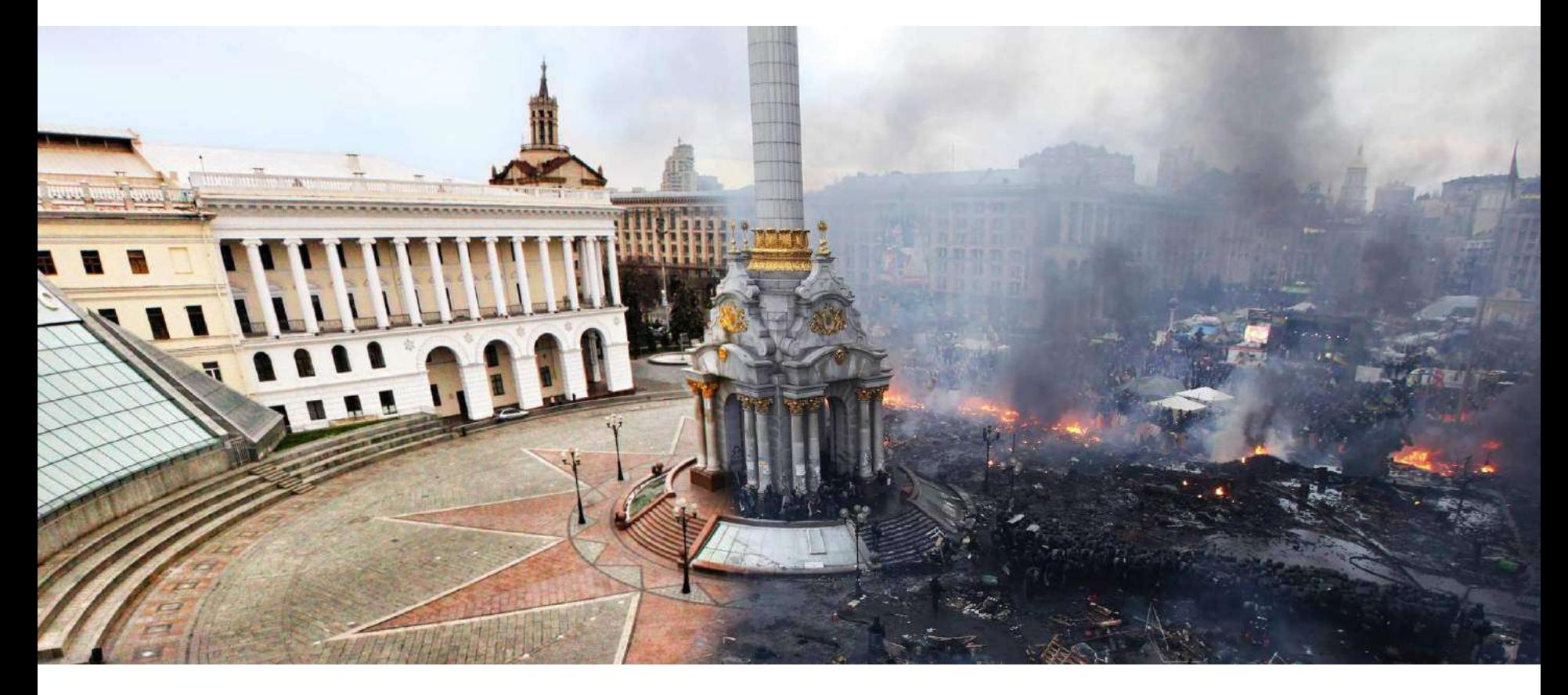

Sursă foto: www.reddit.com/r/pics/comments/1ydjc9/before\_after\_kievs\_independence\_square\_ukraine/?sort=old

Center for Career Development

**Center for Career Development** 

www.dezvoltarea-carierei.com

#### O imagine face cât o mie de cuvinte

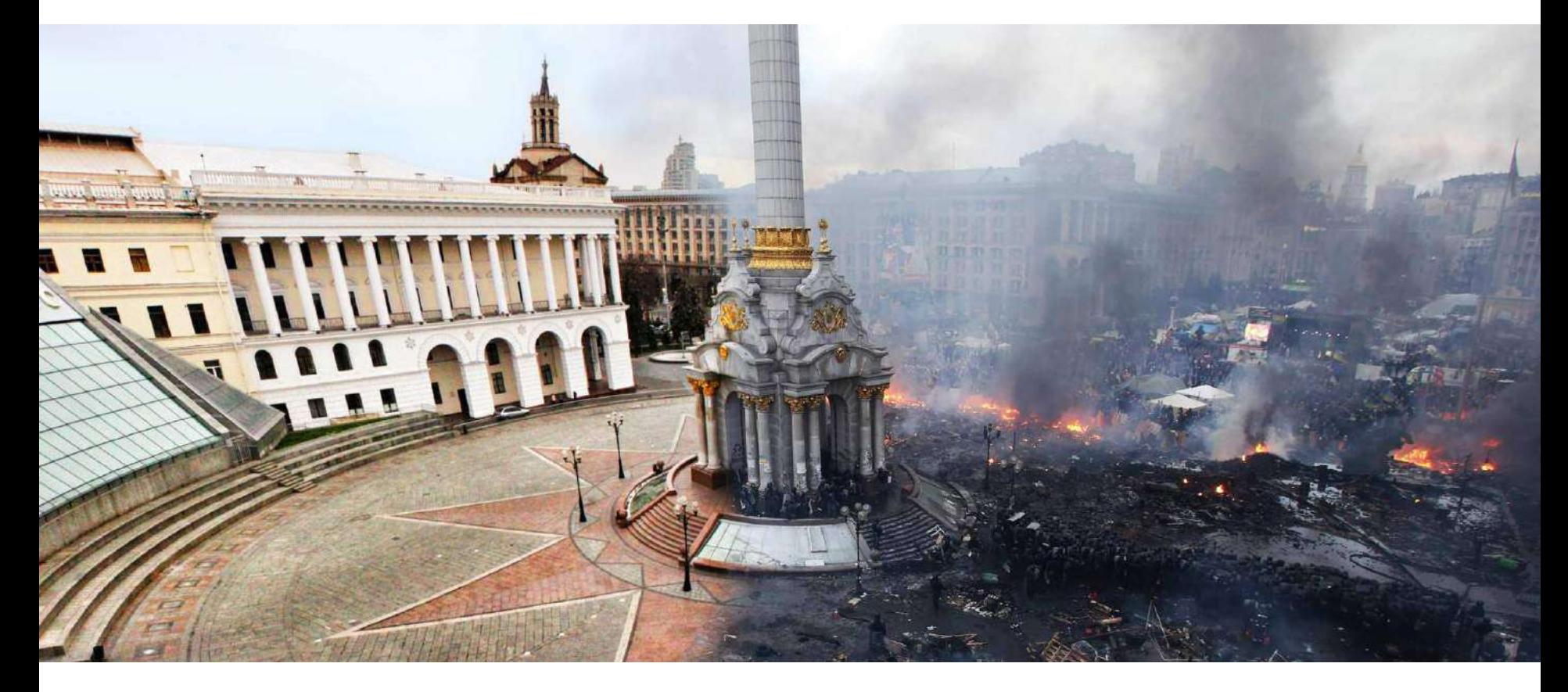

Sursă foto: www.reddit.com/r/pics/comments/1ydjc9/before\_after\_kievs\_independence\_square\_ukraine/?sort=old

Center for Career Development

**Center for Career Development** 

www.dezvoltarea-carierei.com

https://www.youtube.com/watch?v=17j5QzF3kqE

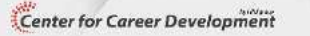

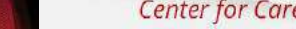

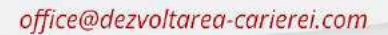

# Photoshop

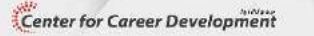

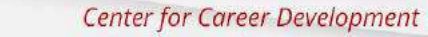

www.dezvoltarea-carierei.com

# Photoshop

## **WYSIWYG**

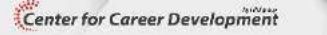

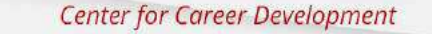

www.dezvoltarea-carierei.com

## **What You See Is What You Get**

**WYSIWYG** - interfaţă grafică şi intuitivă care permite compunerea vizuală a unui document (pagină de carte, layout de ziar, revistă, afiş, flyer etc.).

Utilizatorul vede direct pe ecran cum va arăta rezultatul final

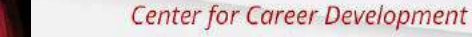

#### **O istorie**

**24 ianuarie 1984** – lansare Macintosh 128k, computer personal accesibil. Noutatea: interfaţa grafică avansată. Conţine softul de procesare de text **MacWrite** şi cel de desen bitmap **MacPaint** care utilizeaza principiul **WYSIWYG.**

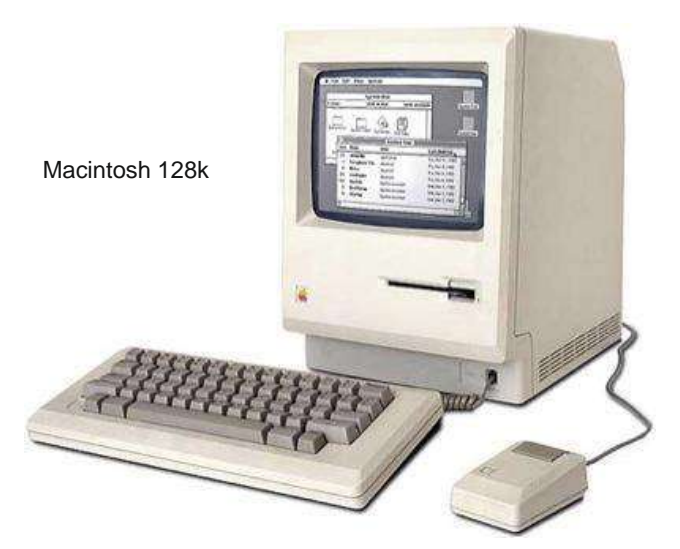

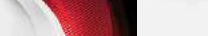

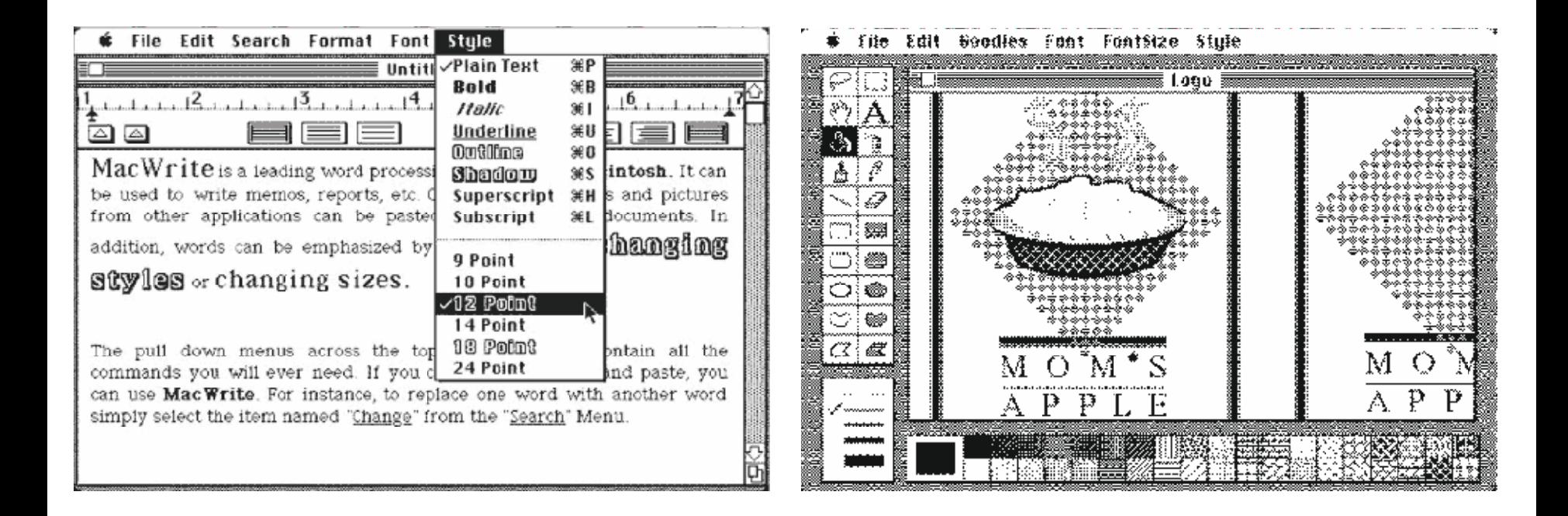

https://www.youtube.com/watch?v=TtA46JT2q 0

Center for Career Development

www.dezvoltarea-carierei.com

Apar apoi programele de paginare şi de grafică (desen bitmap, intervenție pe pixeli și desen vectorial, imagini numerice realizate prin calcule matematice).

**1985:** Aldus PageMaker, întâi pe Mac, apoi pe PC, cumpărat de Adobe.

**1986:** Ventura Publisher, cumpărat de Corel, care lansează în 1989 CorelDraw.

**1987:** QuarkXPress, întâi pe Macintosh apoi pe PC,

Anii 1990, QuarkXpress devine un standard profesional pentru industria presei.

**1990:** Adobe lansează Photoshop, program de retușare și manipulare a imaginilor fotografice, standard în advertising.

**1999:** InDesign de la Adobe, inspirație din PageMaker și QuarkXpress.

**2012:** Aplicații în Cloud.

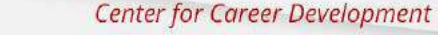

#### **Platforme de publicare**

#### **Quark Publishing Platform**

Module integrate pentru a permite asamblarea automată şi publicarea multi-canal de continut pentru diferite publicuri şi tipuri de media.

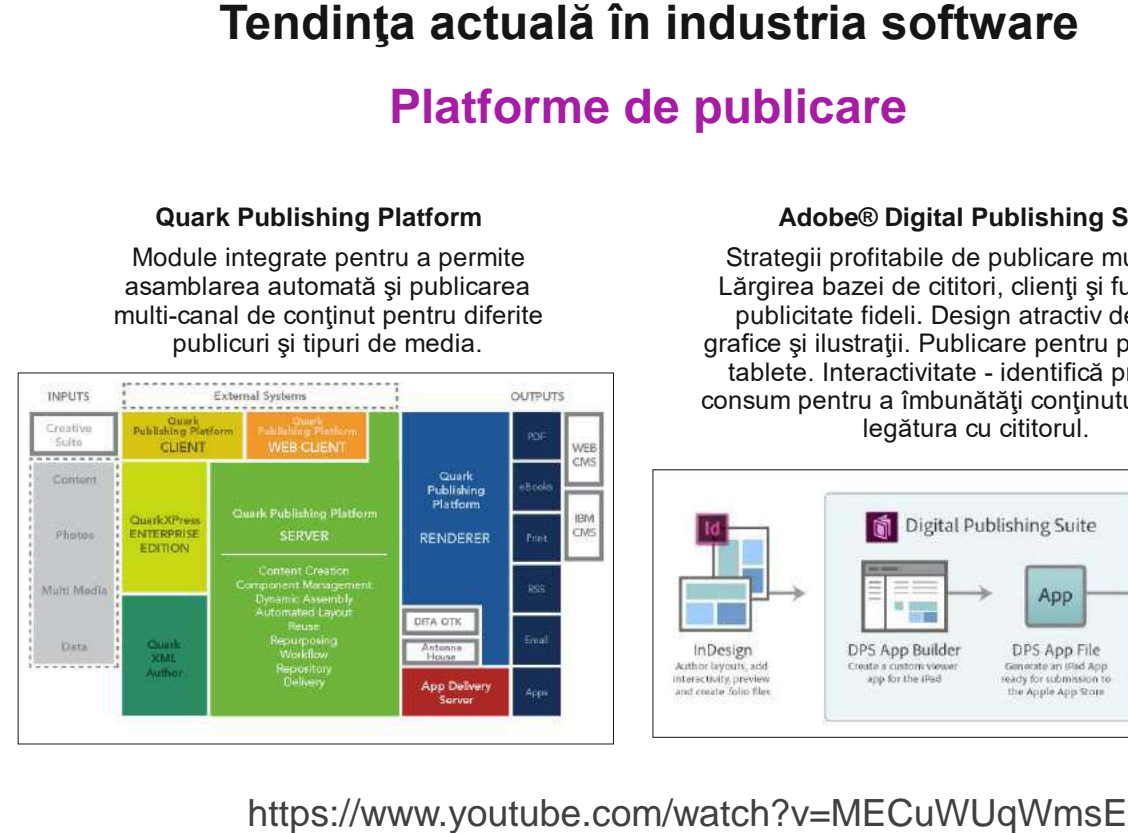

#### **Adobe® Digital Publishing Suite**

Strategii profitabile de publicare multi-canal. Lărgirea bazei de cititori, clienţi şi furnizori de publicitate fideli. Design atractiv de pagini, grafice şi ilustraţii. Publicare pentru print, web şi tablete. Interactivitate - identifică practici de consum pentru a îmbunătăţi conţinutul şi a întări legătura cu cititorul.

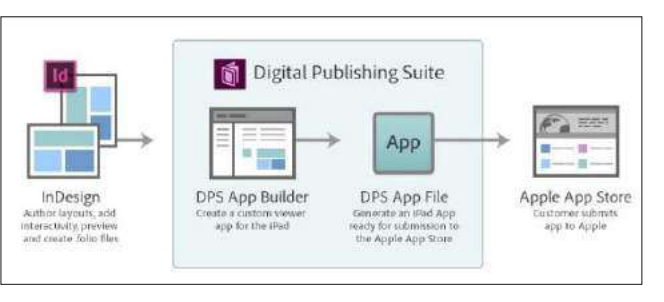

http://www.youtube.com/watch?v=sokJfTv6BCU

Center for Career Development

www.dezvoltarea-carierei.com

## Photoshop

Center for Career Development

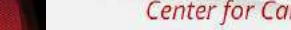

www.dezvoltarea-carierei.com

### Photoshop InDesign **QuarkXPress Scribus Illustrator** Gimp Corel Inkscape Dreamweaver, 3DMax, Maia etc.

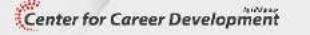

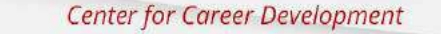

www.dezvoltarea-carierei.com

## **Interfață de lucru**

## Meniu Bara de instrumente - toolbar Documentul/ spațiul de lucru Palete Bara de opțiuni

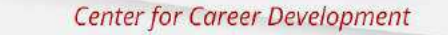

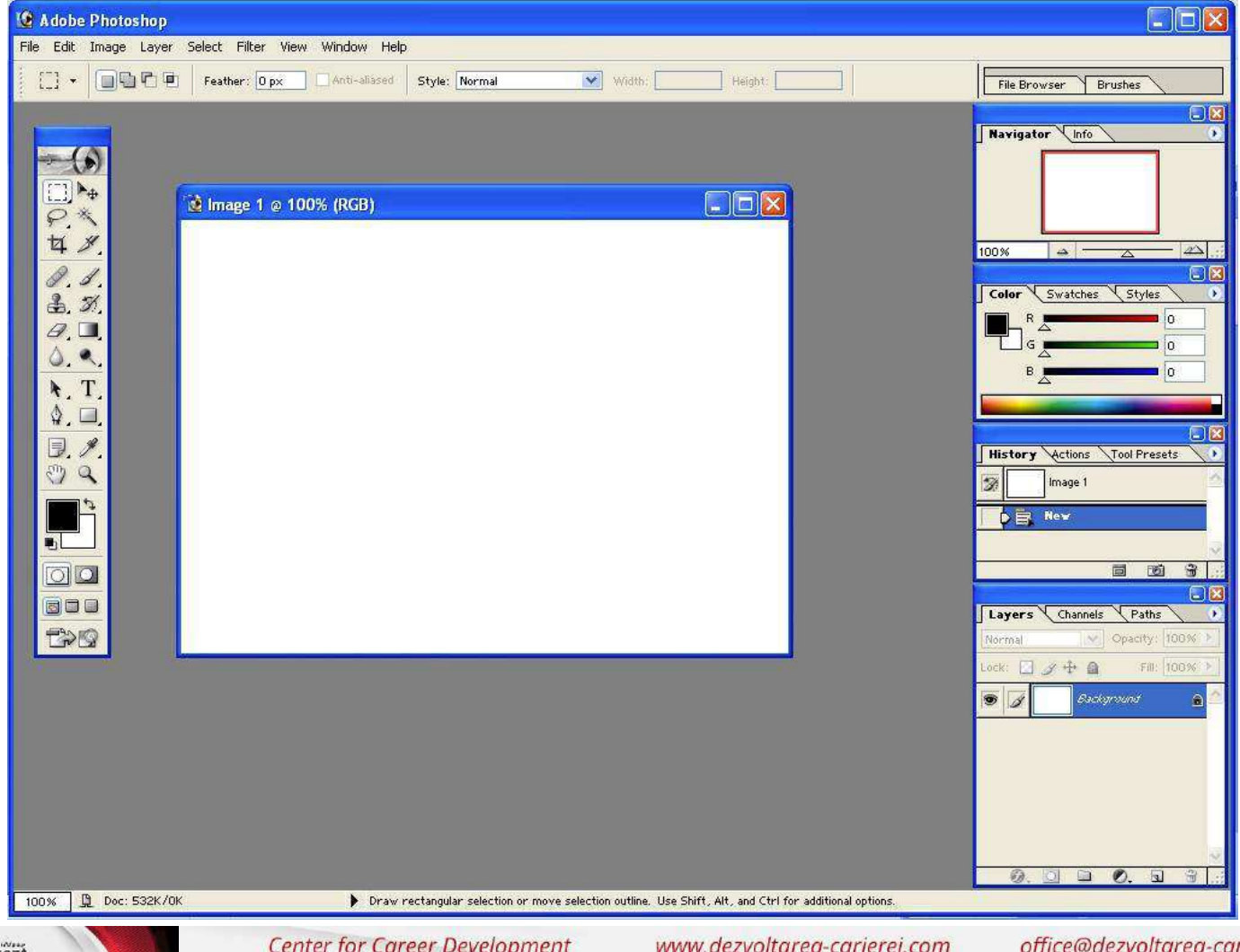

Center for Career Development

**Center for Career Development** 

www.dezvoltarea-carierei.com

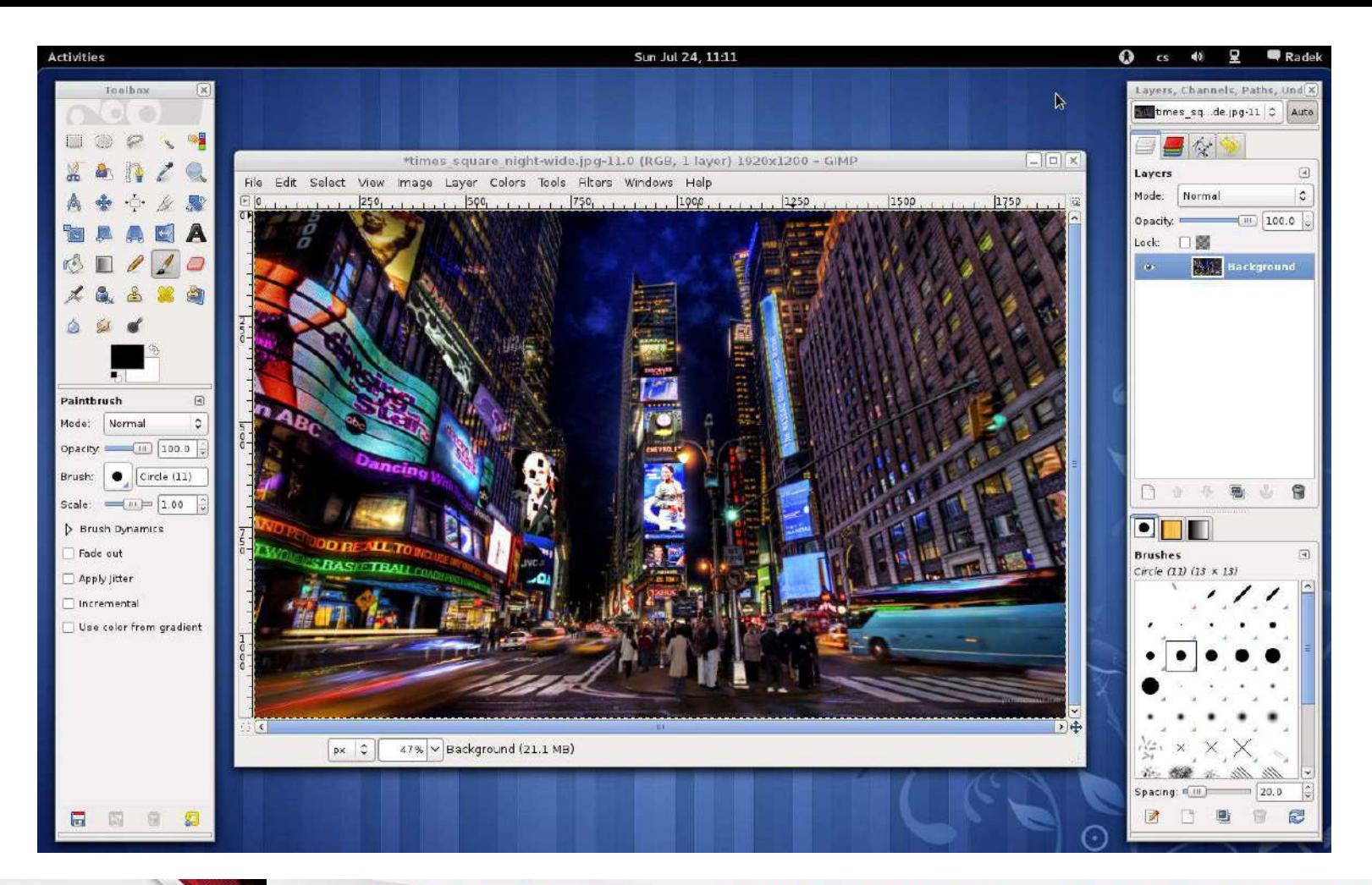

Center for Career Development

**Center for Career Development** 

www.dezvoltarea-carierei.com

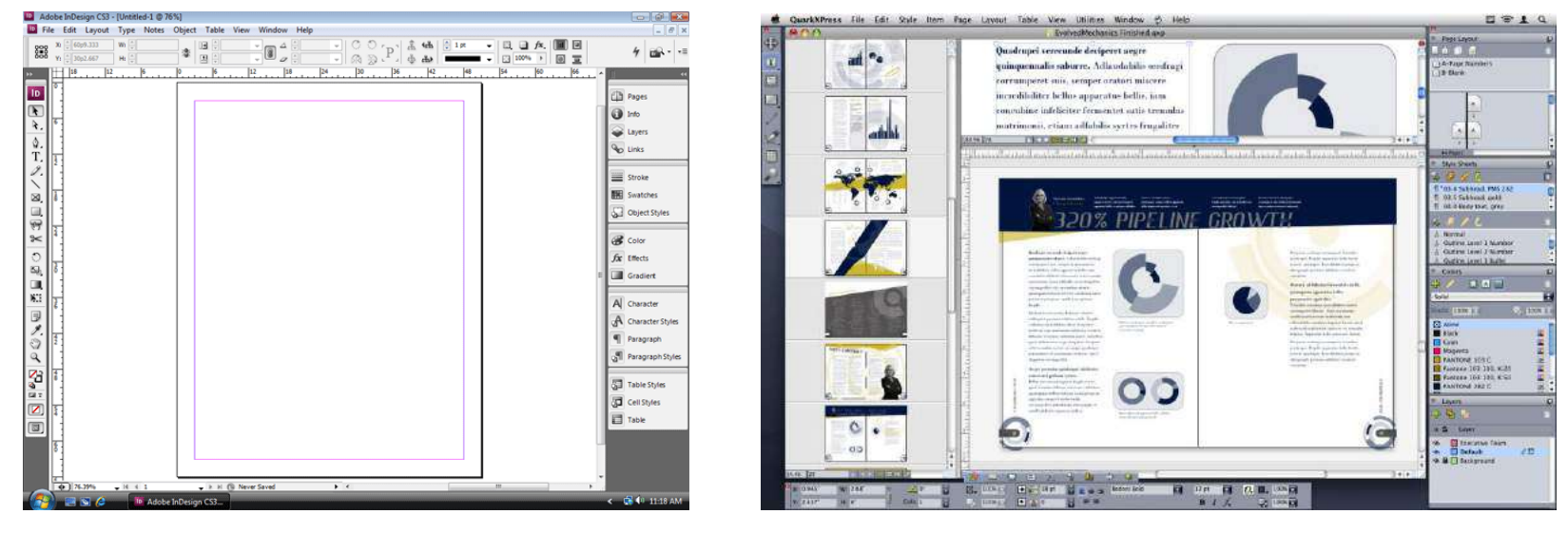

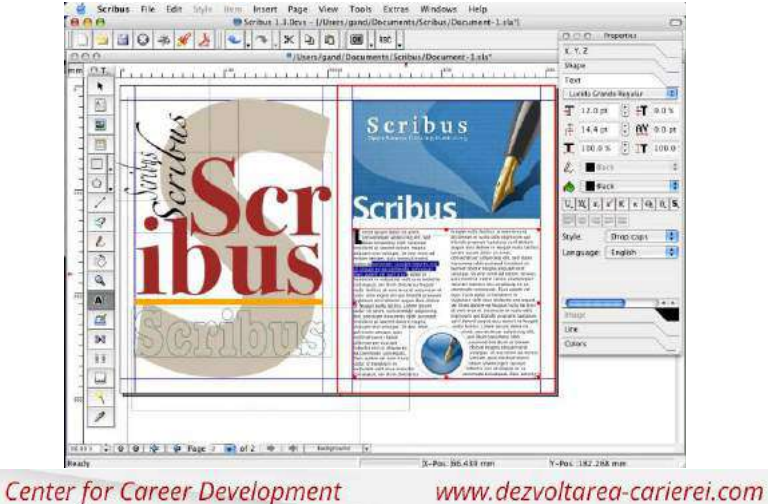

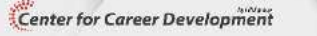

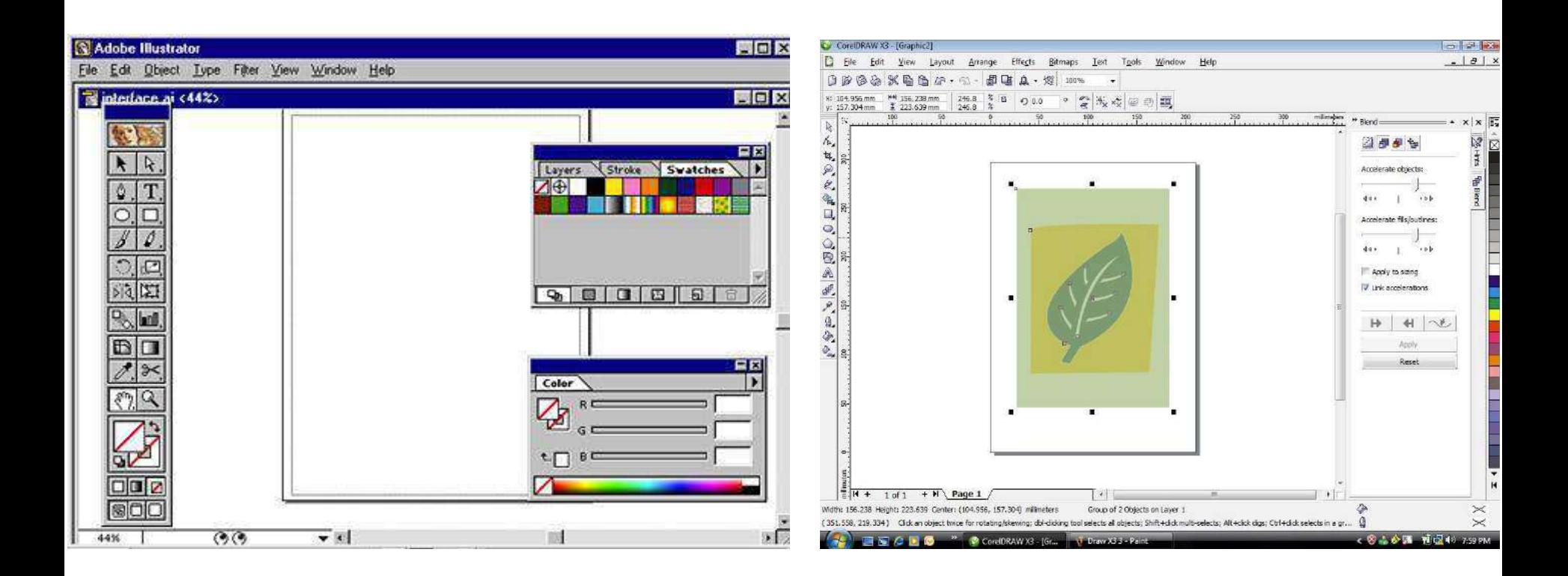

Center for Career Development

www.dezvoltarea-carierei.com

# Photoshop

## 10-15-20%

Center for Career Development

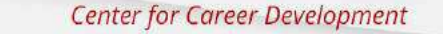

www.dezvoltarea-carierei.com

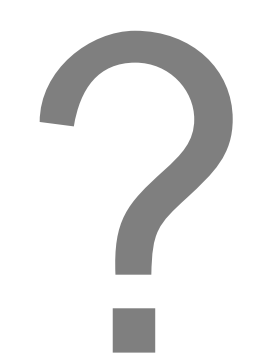

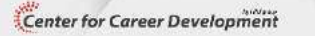

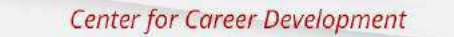

www.dezvoltarea-carierei.com

## **5 imagini cu 5 întrebări:**

#### Ce e greșit? De ce? Cu ce instrumente/ tehnici s-a lucrat? Cum ar trebui să fie realizat? Cu ce instrumente/ tehnici ar fi bine să se lucreze?

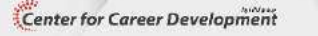

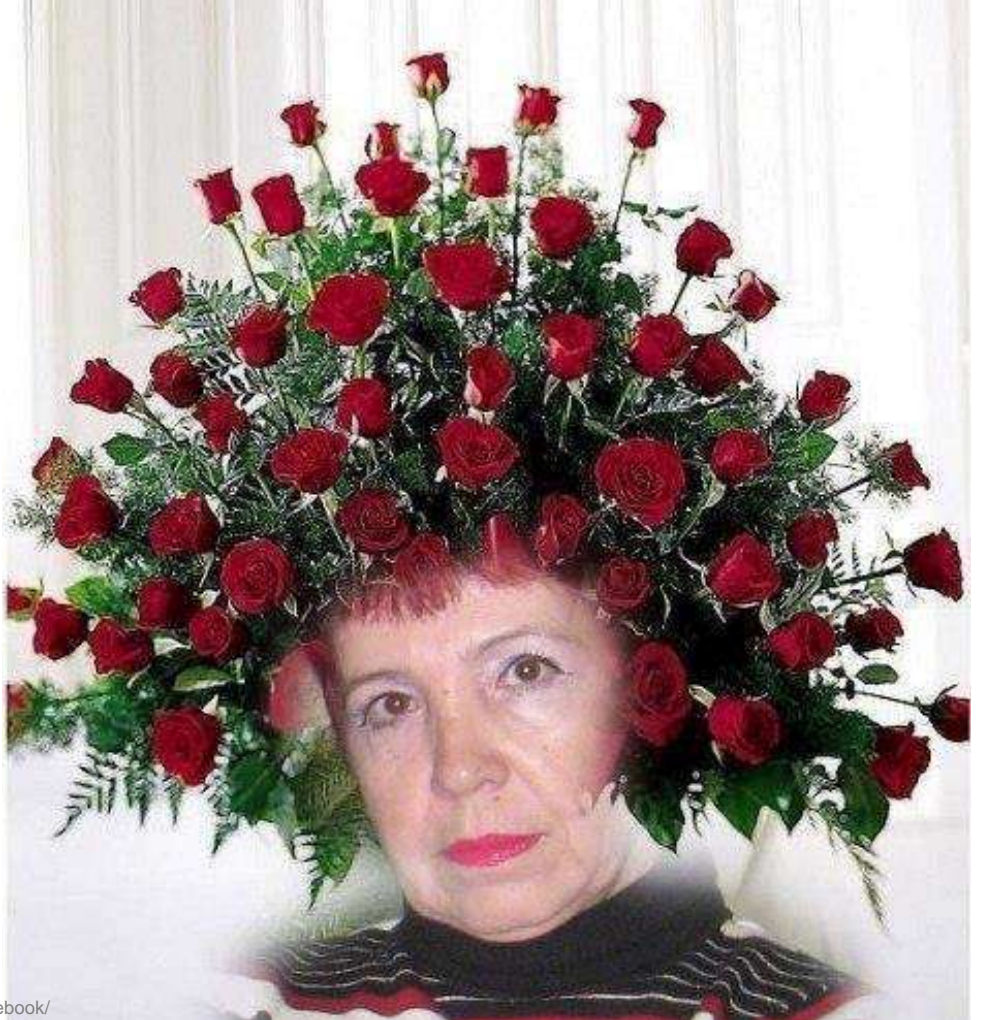

Sursă foto: www.sadanduseless.com/2013/02/russian-facebook/

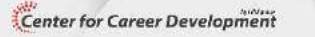

**Center for Career Development** 

www.dezvoltarea-carierei.com

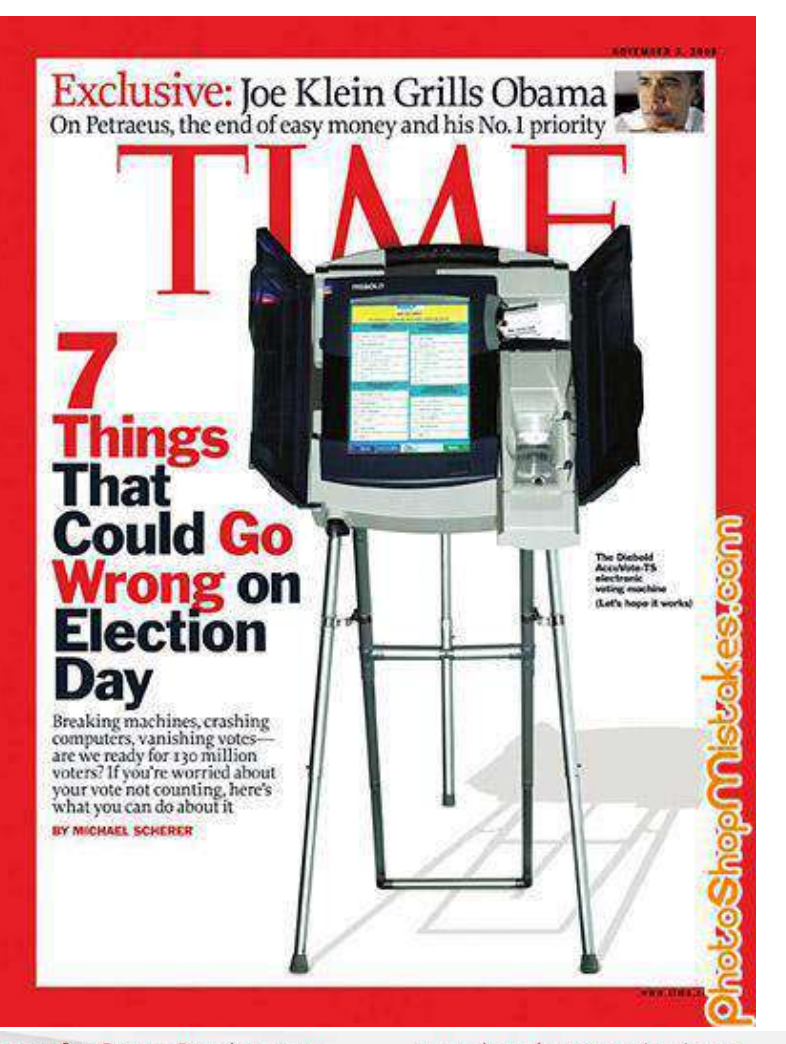

Sursă foto: http://www.photoshopdisasters.com/

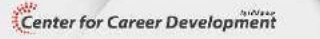

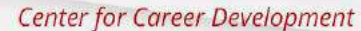

www.dezvoltarea-carierei.com

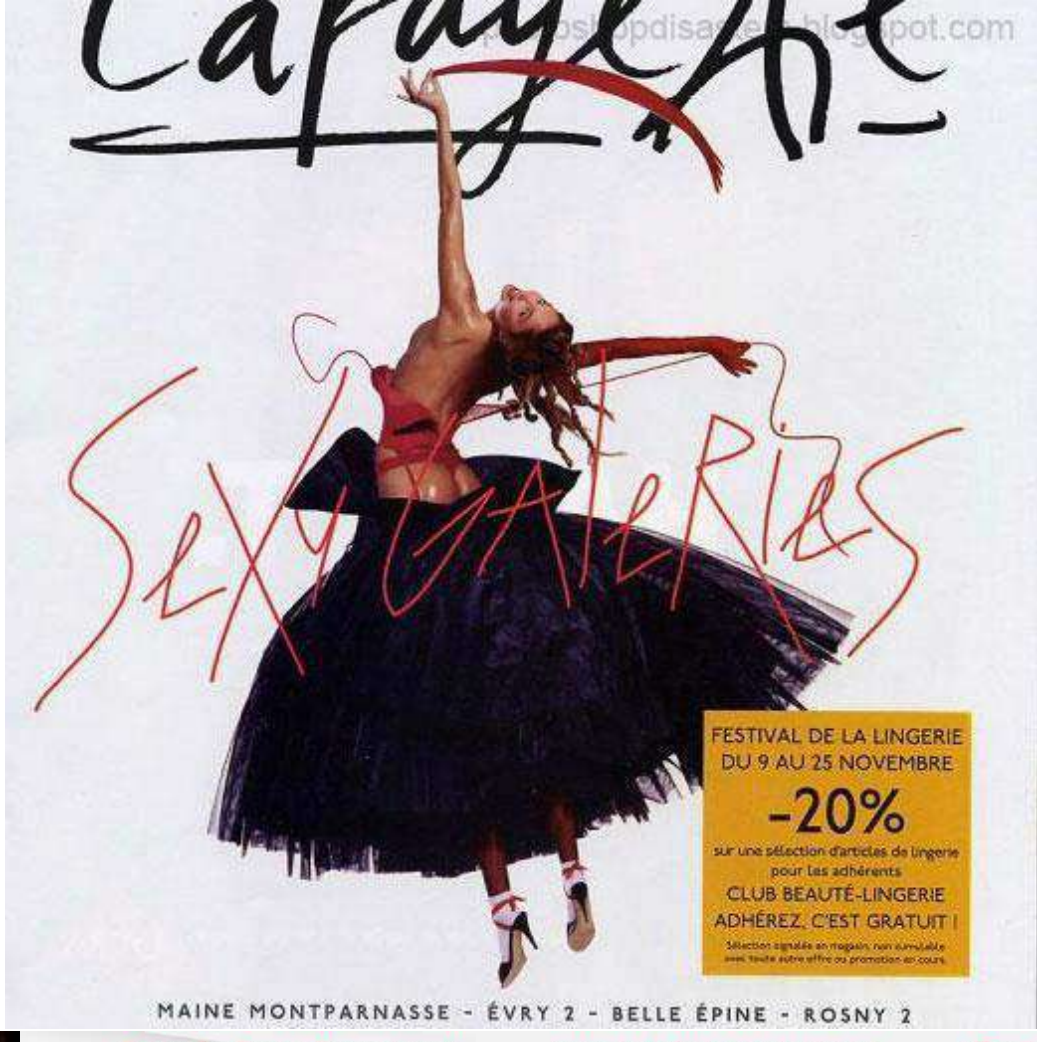

Sursă foto: http://www.photoshopdisasters.com/

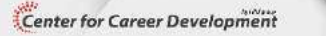

**Center for Career Development** 

www.dezvoltarea-carierei.com

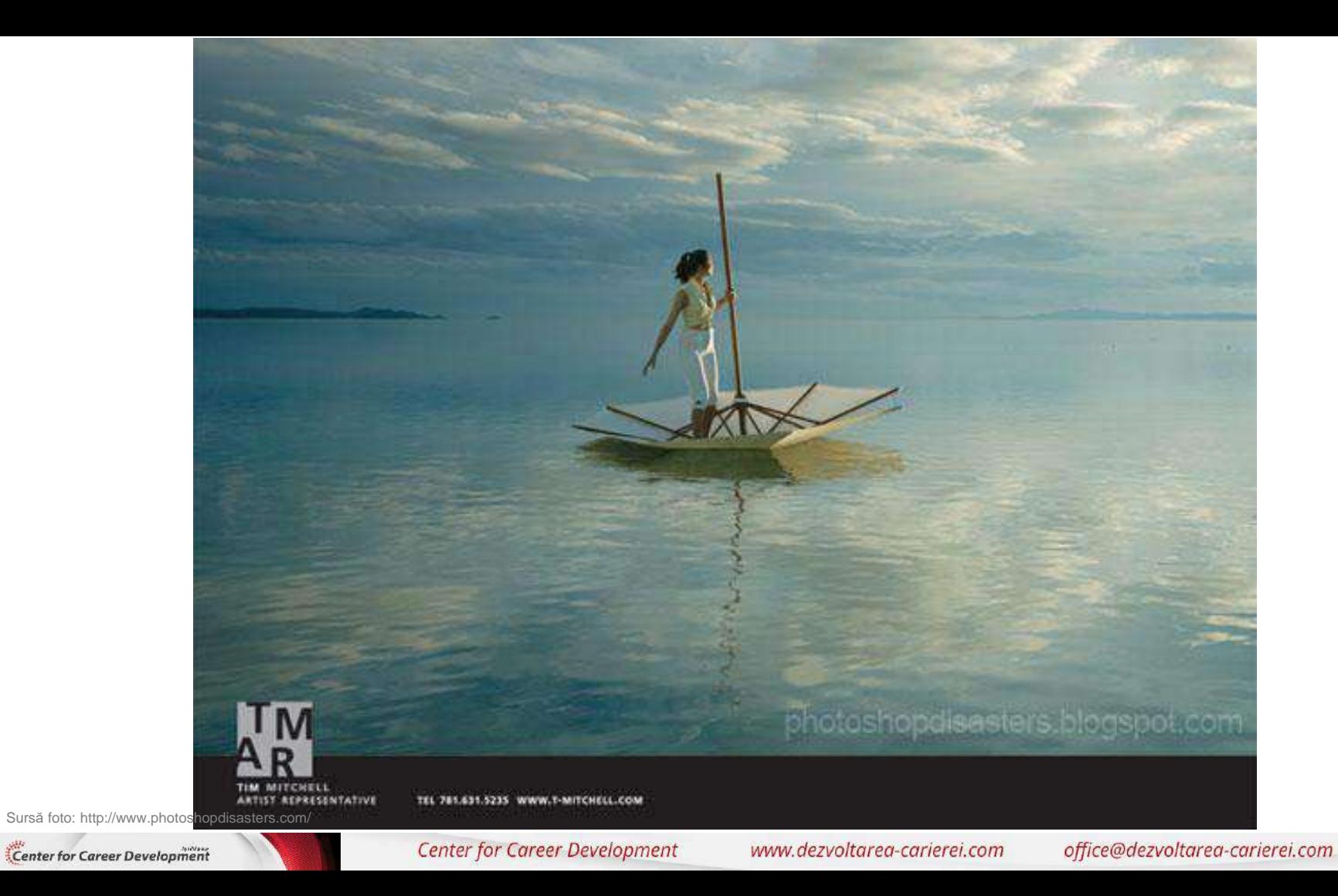

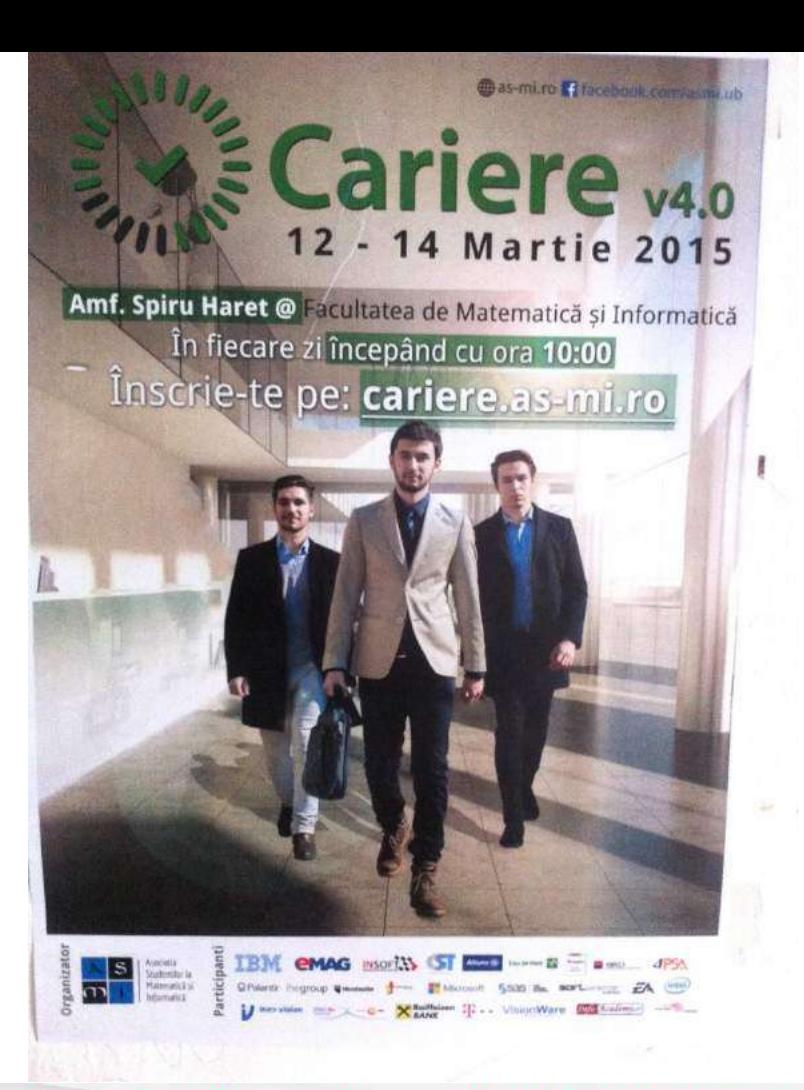

Sursă foto: sandra bardan

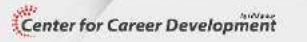

#### **Imaginea digitală:** definiții de lucru

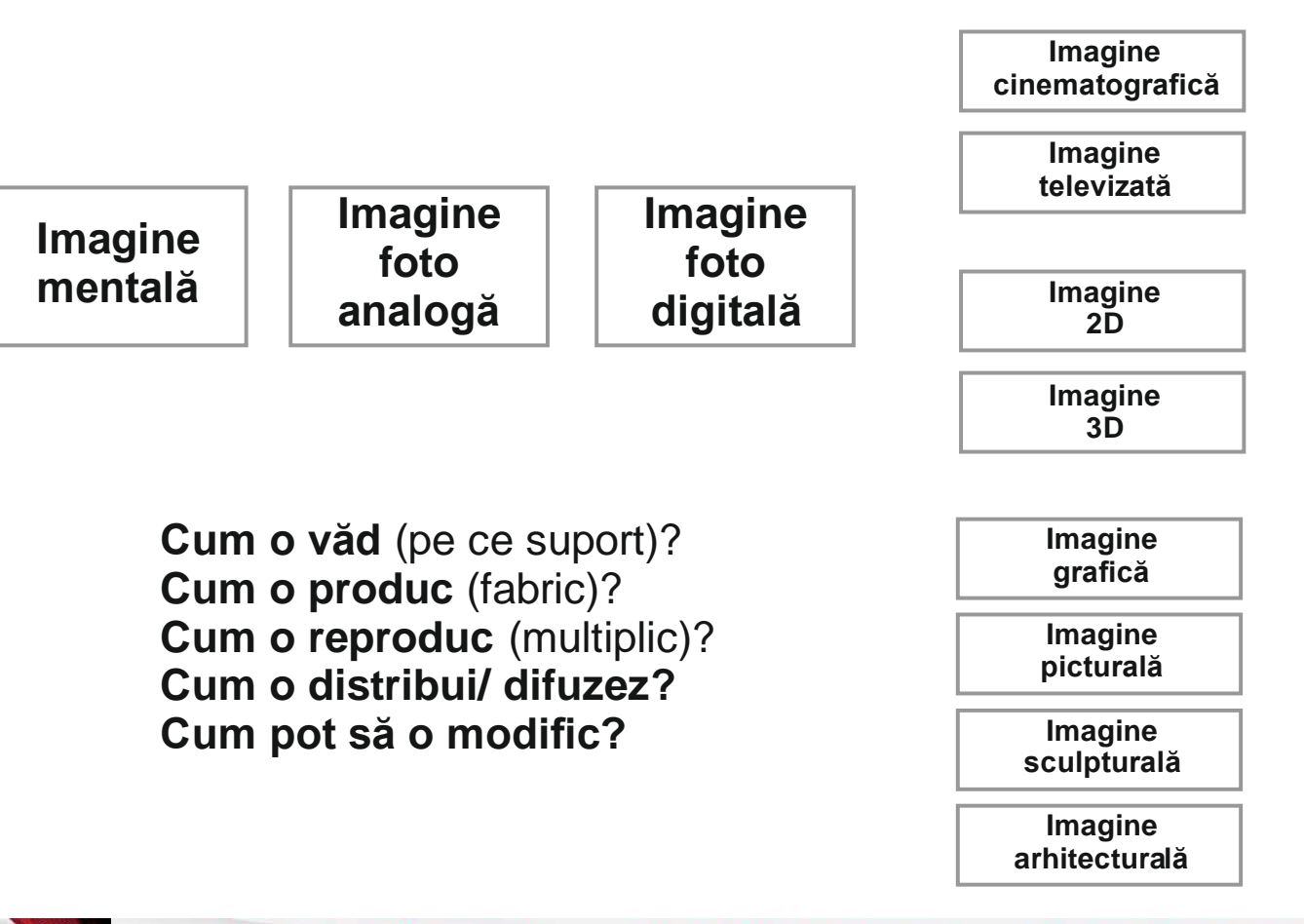

Center for Career Development

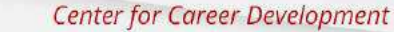

www.dezvoltarea-carierei.com

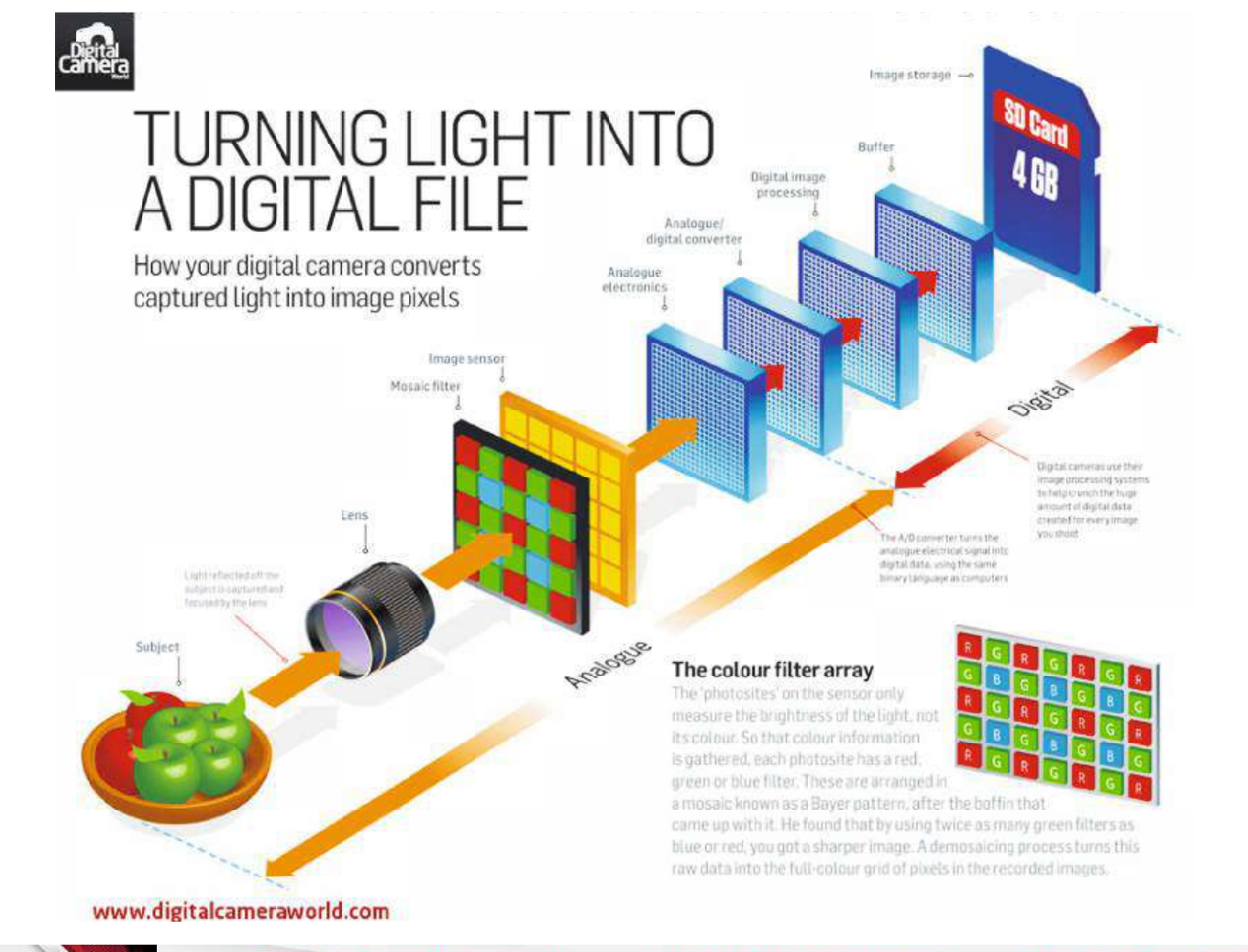

Center for Career Development

**Center for Career Development** 

www.dezvoltarea-carierei.com

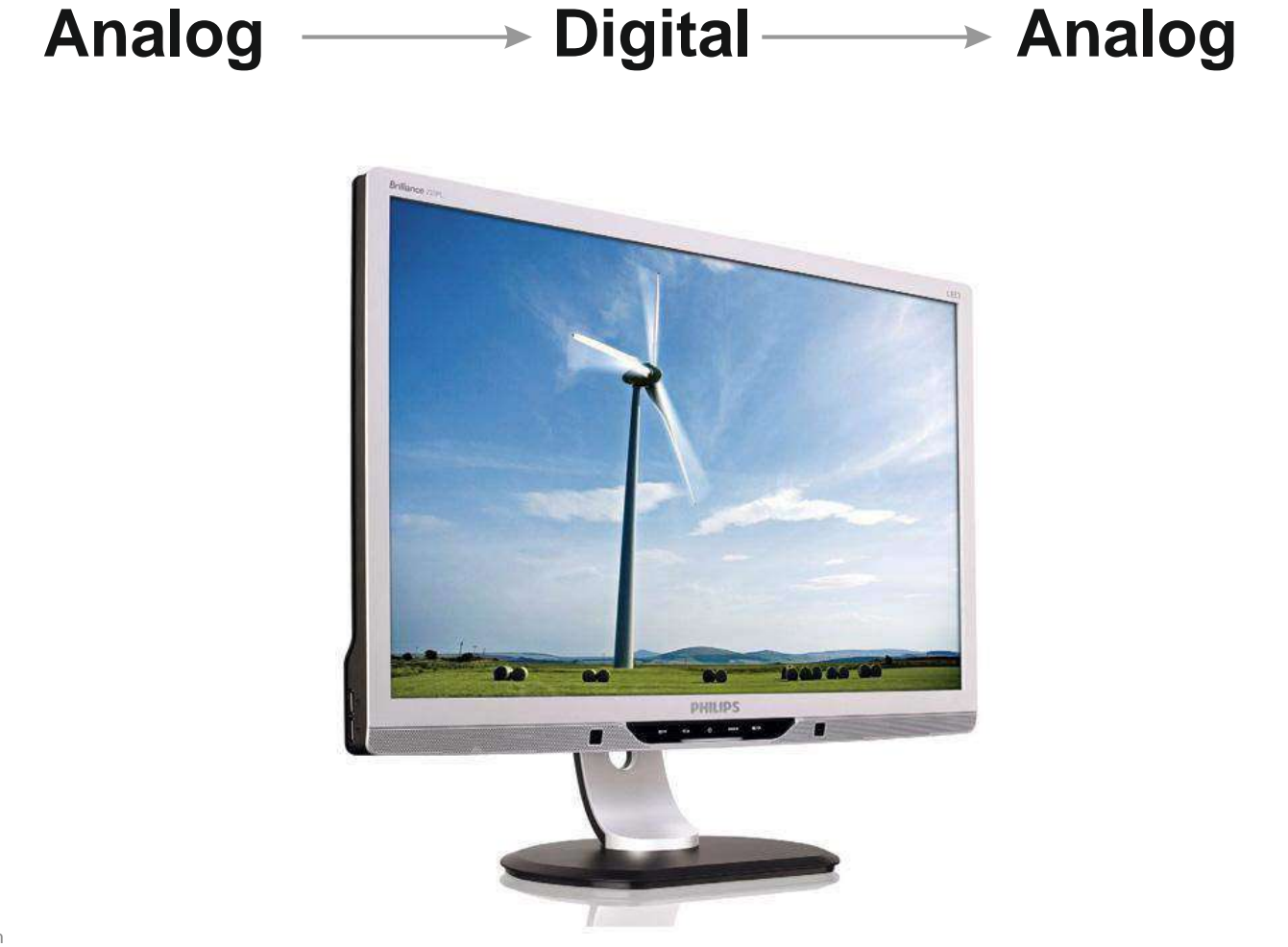

Sursă foto: dreamstime.com

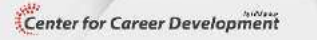

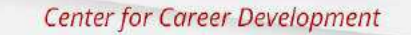

www.dezvoltarea-carierei.com

#### **Fotografia digitală Imaginea de tip raster**

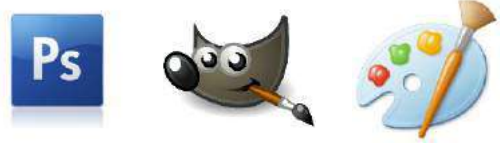

**Imaginea raster**  utilizează o grilă de pixeli pentru a reprezenta imagini. Fiecare pixel are un loc și o culoare bine definite. Prelucrarea presupune editarea unor pixeli, nu obiectele sau formele.

**Imagini raster** - fotografii sau picturi digitale.

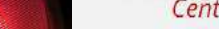

#### **Imaginea de tip vector**

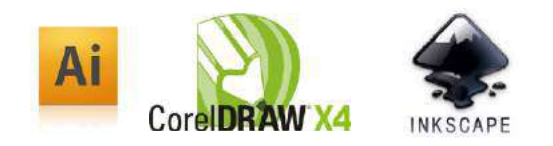

Procedeu prin care imaginile sunt construite cu ajutorul descrierilor matematice prin care se determină poziția, lungimea și direcția liniilor folosite în desen.

#### **Imaginea vector -**

stochează liniile, formele și culorile care alcătuiesc imaginea ca formule matematice.

**Imagini vector** - logotipuri, scheme, ilustrații - NU POZE!

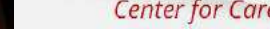

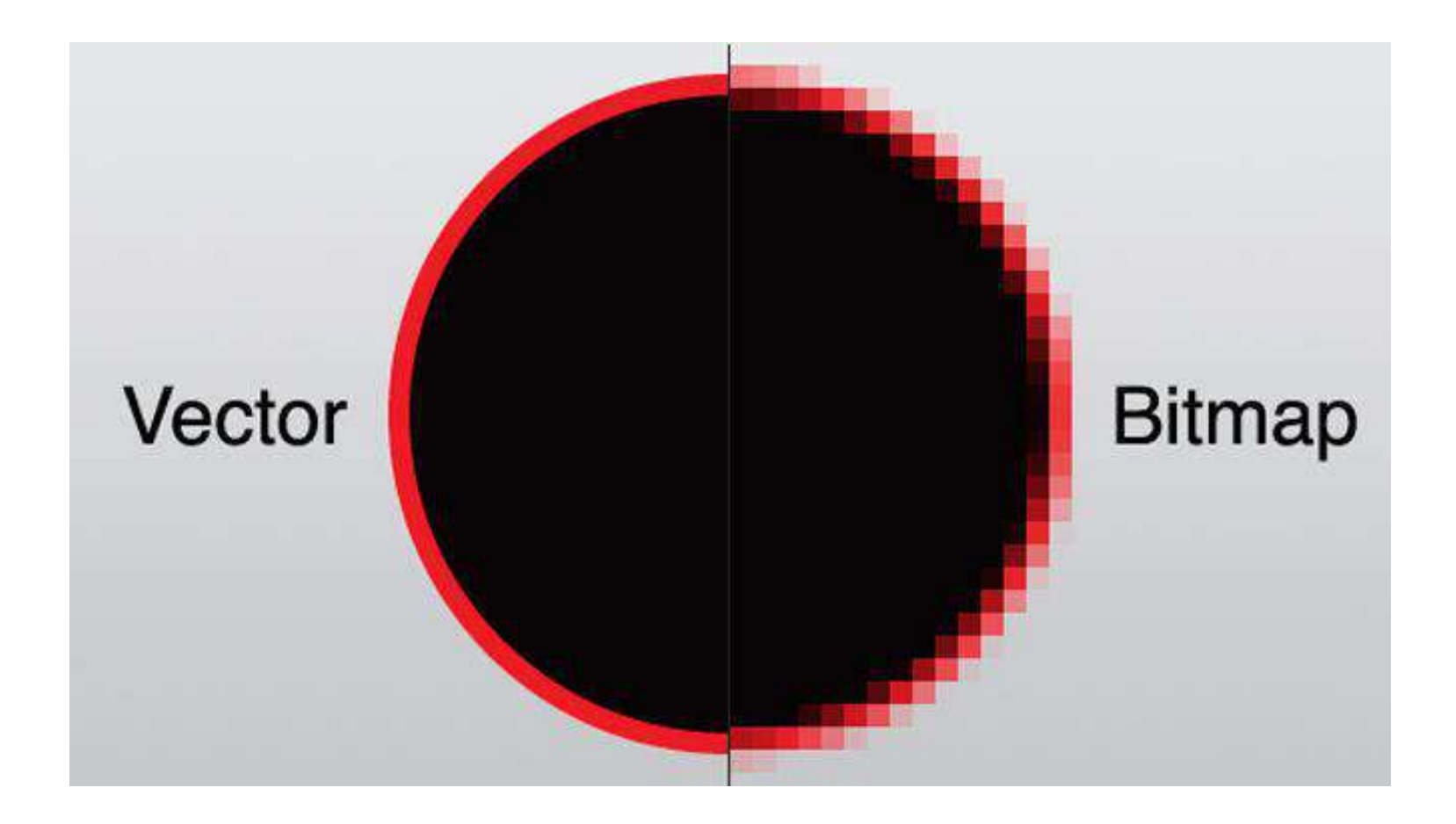

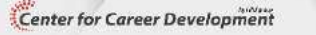

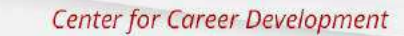

www.dezvoltarea-carierei.com

### **Vector vs./ & Raster**

#### **PRO:**

- Fișiere de dimensiuni mici.
- Complet scalabile, fără pierderi de calitate,
- Convertite cu ușurință la un obiect raster.
- De obicei nu au nici fundal.

**CONTRA:** Vectorizarea unei fotografii este laborioasă. La fel și crearea unei imagini fotorealiste.

#### **PRO:**

- Ușor de manevrat
- Lucru pe detalii fine, similar cu aerograful în pictură.
- Rezultate spectaculoase (manipularea fotografiei).

#### **CONTRA:**

Calitatea depinde de rezoluția originală a obiectului. La scalare (mărire) - probleme de rezoluție. Are fundal.

#### Detaliul din imagine în funcție de suport

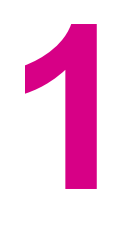

**Rezoluția** Finețea detaliilor redate de un dispozitiv de afișare:

**Monitor/ Scanner PPI** pixel per inch

**Imprimantă Tipar offset DPI** Dots per inch

www.dezvoltarea-carierei.com

#### Detaliul din imagine în funcţie de suport

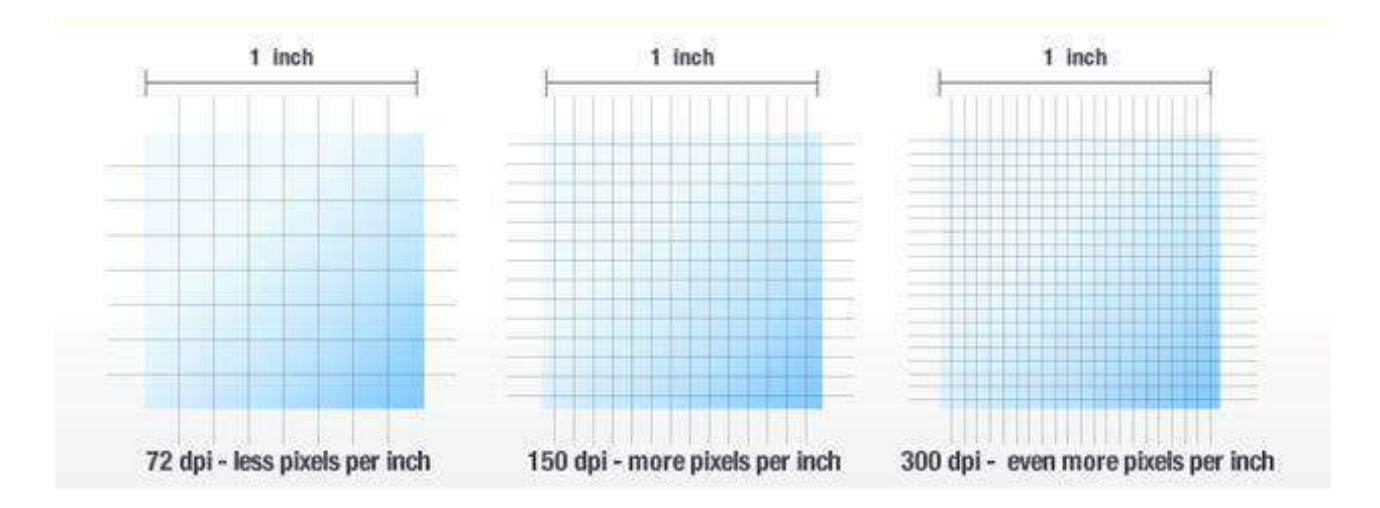

#### **PPI**

Detaliul din imagine în funcţie de suport

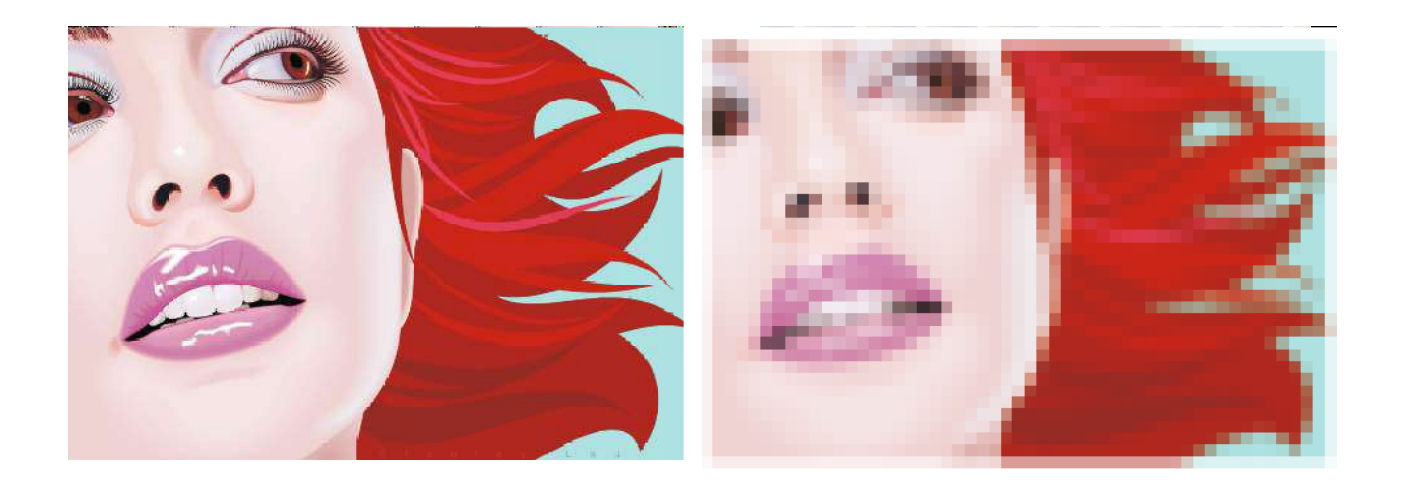

#### **PPI**

Sursă foto: behance.net

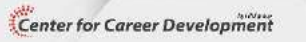

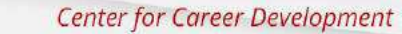

www.dezvoltarea-carierei.com

Detaliul din imagine în funcţie de suport

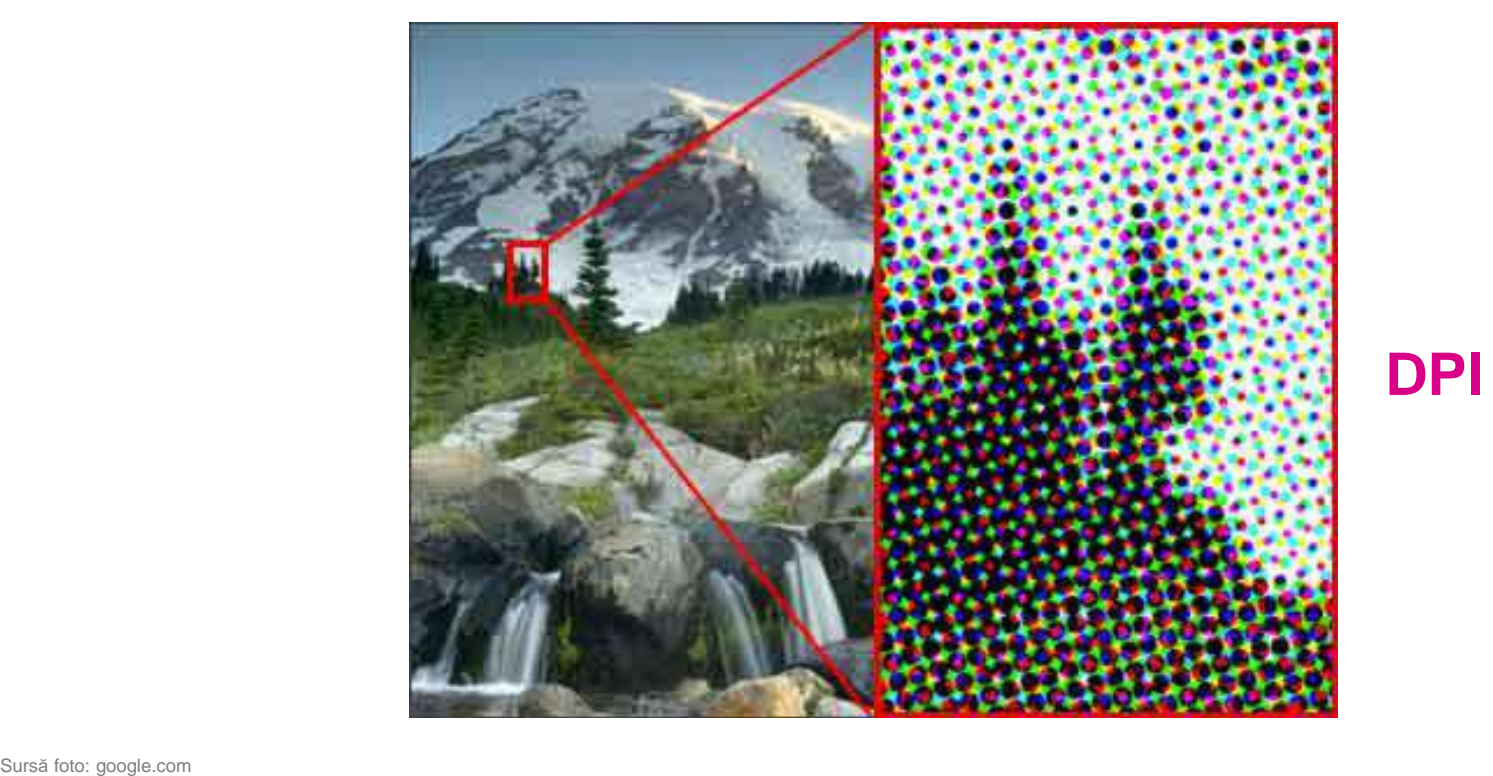

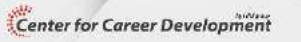

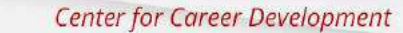

www.dezvoltarea-carierei.com

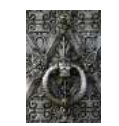

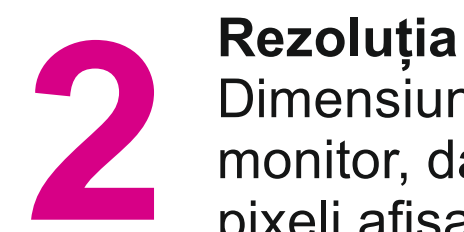

Sursă foto: behance.net<br>
Sursă foto: behance.net<br>
Sursă foto: behance.net<br>
Sursă foto: behance.net Dimensiunile imaginii afișate de un monitor, date de numărul total de pixeli afișați pe orizontală și pe verticală. 1440x900px

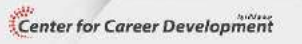

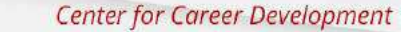

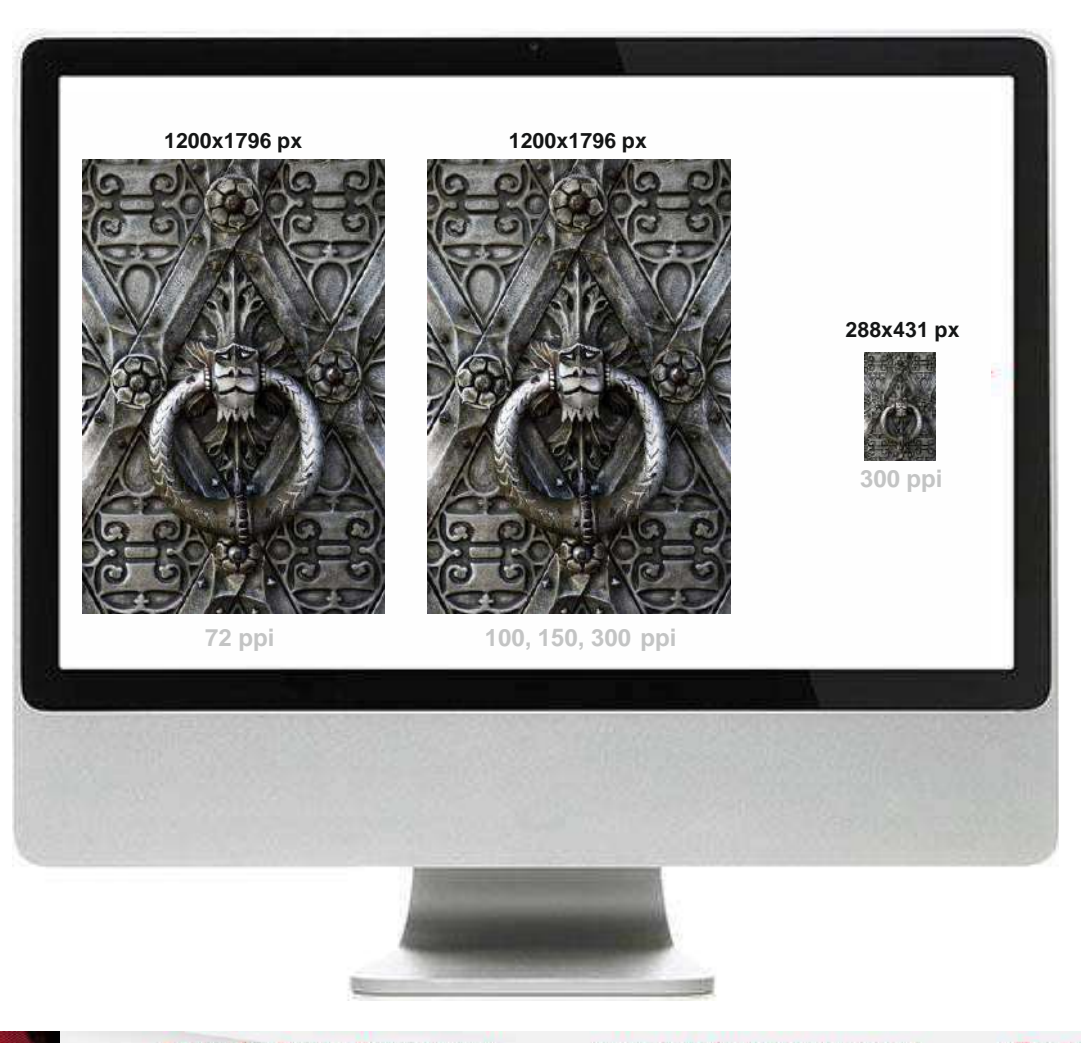

Sursă foto: dreamstime.com

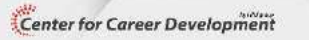

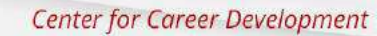

www.dezvoltarea-carierei.com

#### Detaliul din imagine în funcție de suport

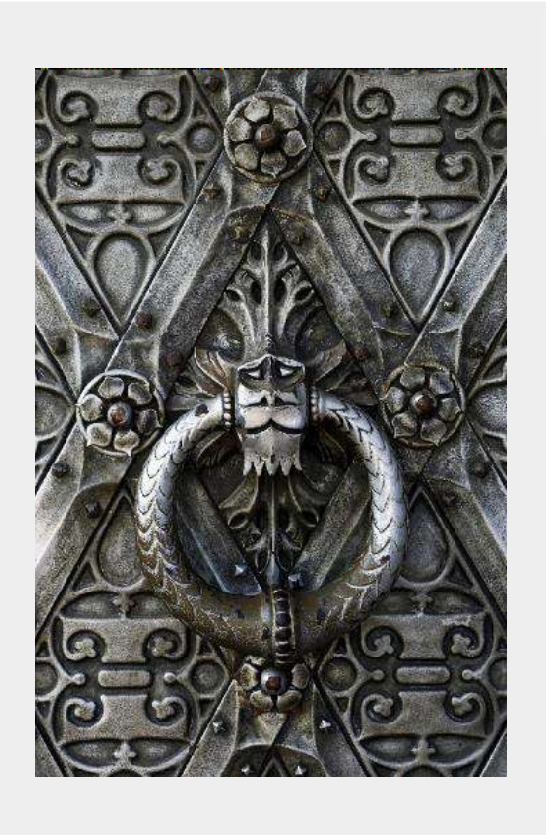

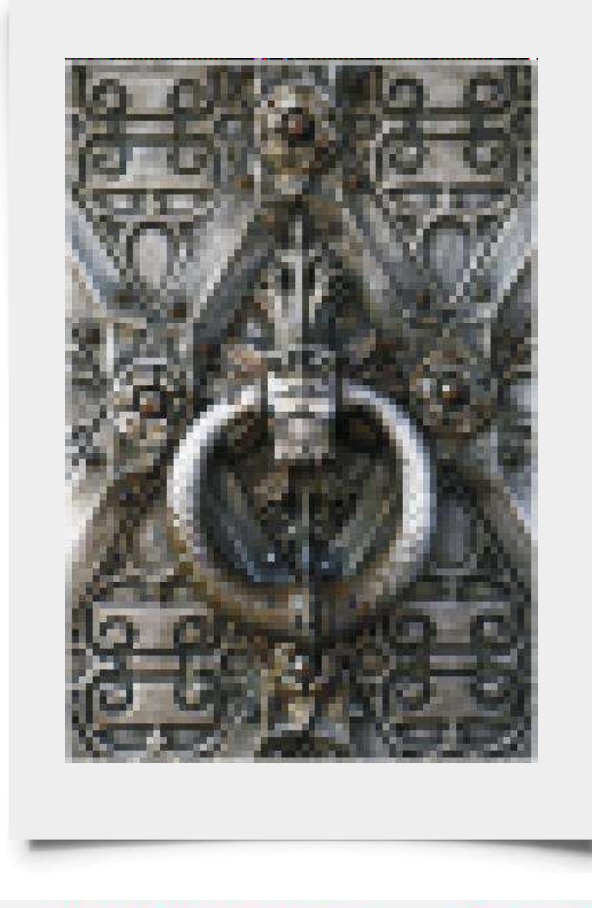

Sursă foto: dreamstime.com

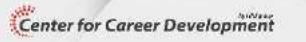

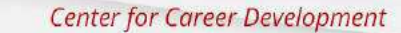

www.dezvoltarea-carierei.com

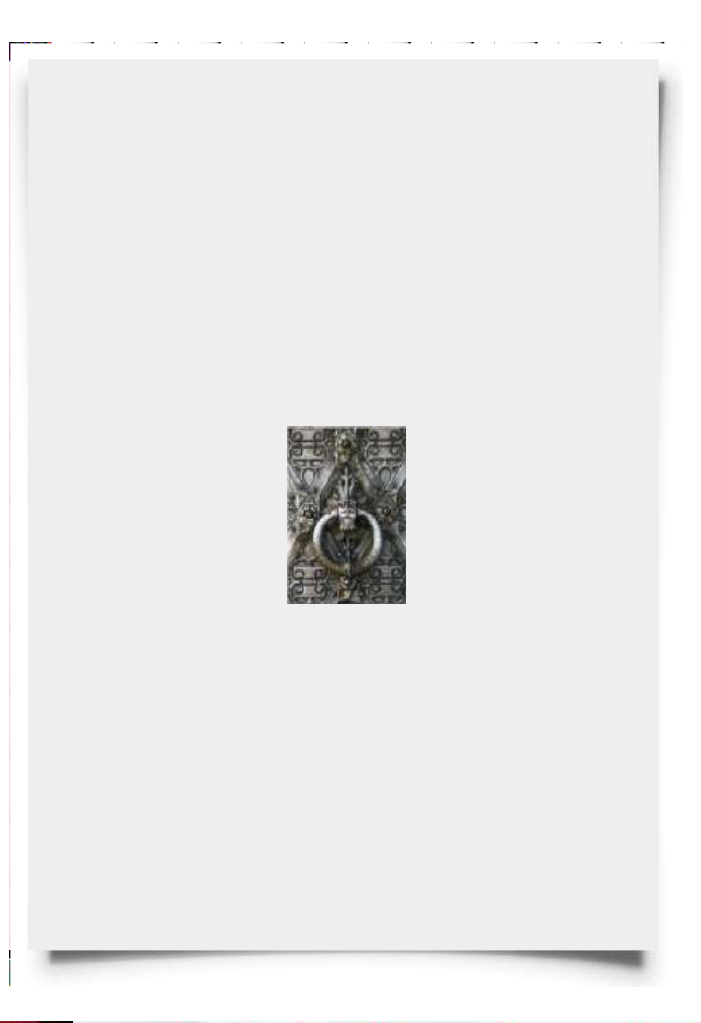

#### **Standarde**

72 ppi Web

200 ppi Ziar

300 ppi Reviste glossy

Sursă foto: dreamstime.com

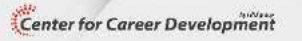

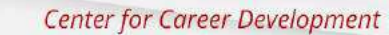

www.dezvoltarea-carierei.com

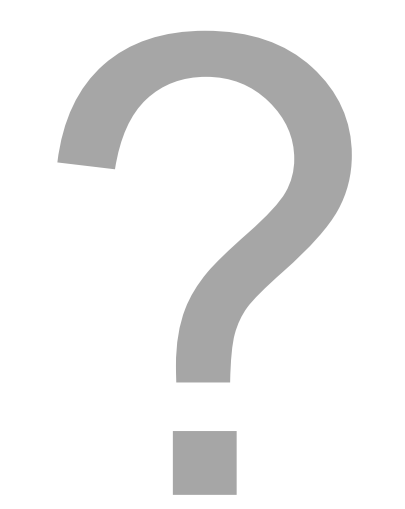

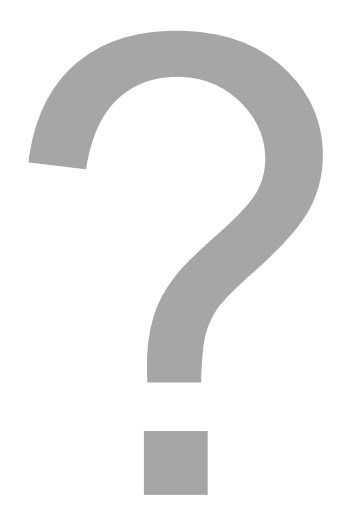

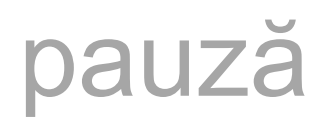